# Piccola rassegna multimediale

# Invece dei "soliti noti", questa volta abbiamo cercato tool e utility che rappresentassero

novità assolute o quasi.

# Applicativi sconosciuti, ma non per questo inutili o limitati.

E in effetti la ricerca, ma soprattutto la verifica pratica - ogni applicativo presente in questa rassegna è stato da noi utilizzato e provato -, ci ha pienamente soddisfatto. Saremo stati anche fortunati, ma riteniamo di aver individuato sia degli applicativi che a livello di editing potrebbero rappresentare delle inaspettate alternative nell'ambito del nostro piccolo sistema per Desktop Video, sia quelli che tra utility e soluzioni stand-alone possono benissimo integrarsi agli altri già in nostro possesso.

Nella panoramica che seque non abbiamo diviso i programmi per categorie applicative, ma più semplicemente tra proposte shareware (comprese in queste anche alcune trial) e freeware.

# **Trial & Shareware**

### VideoMan

## (videoman.zip - 4.89 Mbyte)

VideoMan è un sistema di editing video che seguendo lo stile dell'interfaccia grafica di Premiere offre un approccio estremamente semplice e funzionale all'utilizzatore.

Tra le caratteristiche salienti, VideoMan annovera una timeline di lavoro composta da sette tracce fisse: 3 per le componenti video (di cui una per la resa in trasparenza di clip in sovrimpressione), una per gli effetti (20 preprogrammati e di tipo dinamico) e per le transizioni (a disposizione dell'utilizzatore ci sono 22 preset) ed altre tre per le componenti audio.

Fiore all'occhiello dell'applicativo è il controllo in SMPTE della timeline e la presenza di una funzione di anteprima

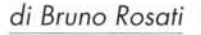

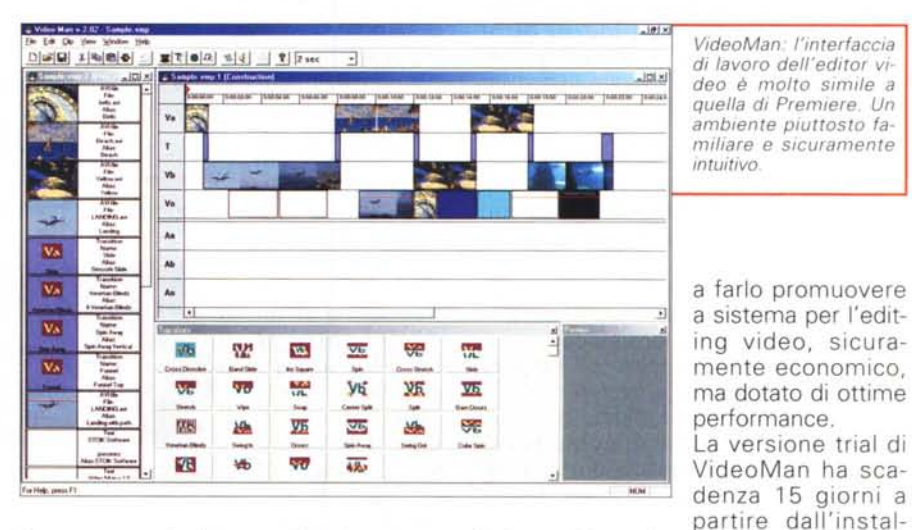

in tempo reale. I controlli dei percorsi animati degli oggetti e per la generazione di video compositing costituiscono altre caratteristiche di qualità, che ne ampliano il ventaglio applicativo fino

lazione. L'acquisto della licenza d'uso costa 50 dollari.

· Sul CD, oltre alla versione trial del programma, è presente sia il file proget-

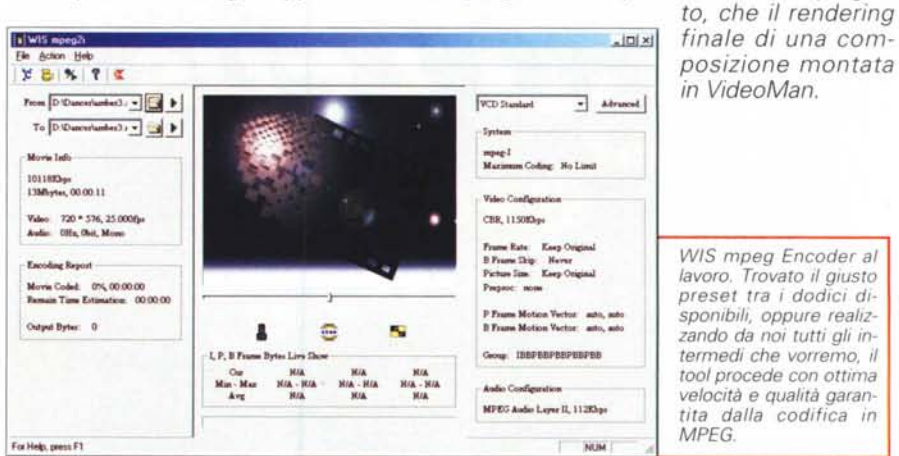

#### **WIS mpeg2i Impeg2i.exe - 1.48 Mbyte)**

Un sistema di encoding in MPEG dotato di preset di compressione (dodici per la precisione), in grado di ottimizzare qualità e tempi di codifica per qualsiasi tipo di produzione. Dal DVD al VCD ed attraverso tutte le soluzioni di streaming in relazione al tipo di connessione (56K, DSL e ISDN), con WIS è garantita la perfetta resa dello streaming e nel livello di qualità massimo raggiungibile in base al bit-rate assegnato.

WIS mpeg2i viene distribuito in versione trial (a scadenza 30 giorni dall'installazione) completo di tutte le sue funzioni.

#### **Acoustica eD Burner Icdburner1\_0.exe - 1.86 Mbyte)**

Tool di CD-burning capace di utilizzare sintesi sonore in formato MP3 oppure WAV (playlist comprese) e realizzare CD-Audio completi e senza procedere per le fasi intermedie di una conversione in lineare.

Caratteristica apprezzabilissima in Acoustica CD Burner è, senz'altro, quella del detect automatico per il rilevamento di tracce incomplete tra quelle selezionate. In tal modo il tool ci garantirà sempre l'inserimento nella lista di recording di brani completi.

Altre caratteristiche ricercate sono quelle del silencing automatico tra traccia e traccia - che il tool è in grado di settare sia automaticamente che previa nostra conferma - e il fading incrociato. In questo secondo caso, Acoustica proporrà un tempo di overlap (ovvero l'ammontare di secondi durante i quali i due brani sono mixati, il pri-

*CinePlayer Encoder. Uno dei pochi editor video in grado di operare su file MPEG senza passare per nessuna fase di decodifica.*

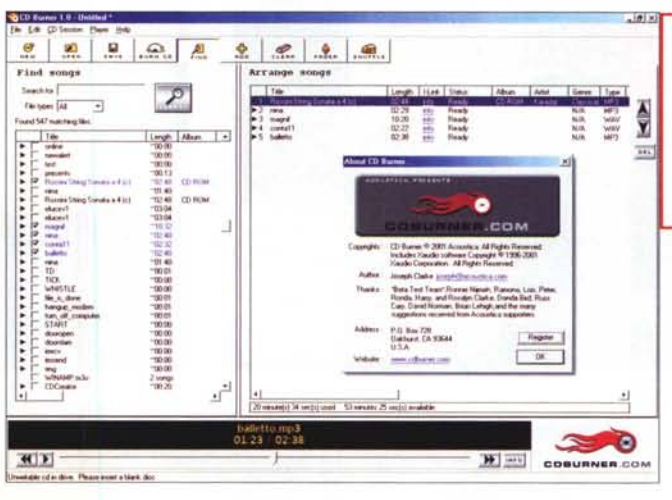

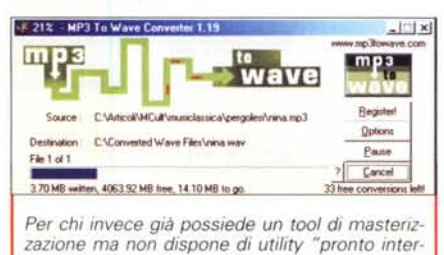

*zazione ma non dispone di utility "pronto intervento" per convertire MP3 in tracce lineari, ecco Mp3-To-Wave.*

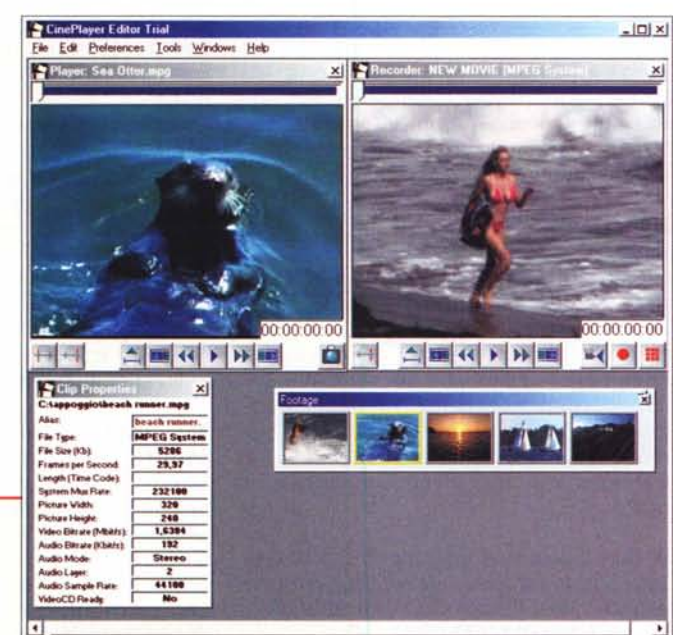

*Acoustica CD Burner. Un tool di masterizzazione specificamente realizzato per la realizzazione di CD-Audio da tracce MP3 e WAV senza fase preliminare di decompressione in lineare .*

mo in fase di dissolvenza, il secondo in fase di assolvenza). dell'overlap è la tipica funzione da DJ, adatta alla  $\sum_{\text{mean}}$  equatura di brani da discoteca.

Nella versione trial,

il tool mantiene la piena funzionalità per sole sette procedure complete di masterizzazione, dopo di che, pur continuando a funzionare, ad ogni sessione di lavoro verrà sempre aggiunta una prima traccia arbitraria contenente un clip di 40 secondi, che altro non è che la "sigla" del programma. Calcolando che la licenza di utilizzo costa appena 17 dollari, ci sembra migliore soluzione quella di procedere a registrarsi e continuare a mantenere la piena libertà di utilizzo dell'applicativo.

Per chi già dispone di un applicativo di CD-burning, ma limitato nelle sue possibilità di utilizzo alla disponibilità esclusiva di tracce lineari, e allo stesso tempo non dispone di un sistema di conversione Mp3-To-Wave (che molti tool, al contrario di Acoustica, invece richiedono), in questa rassegna inseriamo anche:

#### **Mp3-To-Wave Imp3cinst.exe - 624 kbyte)**

Una utility questa che agisce in background entrando in funzione su richiesta tramite il pull-down a scomparsa "appeso" al bottone destro del mouse. Ciò in tutti gli ambienti di file-managering. Rilevato che il file selezionato è effettivamente un MP3, l'utility si lancia dal menu e procede automaticamente alla conversione in lineare (o PCM) del file.

*• Sul eD sono disponibili tre brani MP3 (ricavati da altrettante notazioni MIOI di musica classica che uniamo per riscon-*

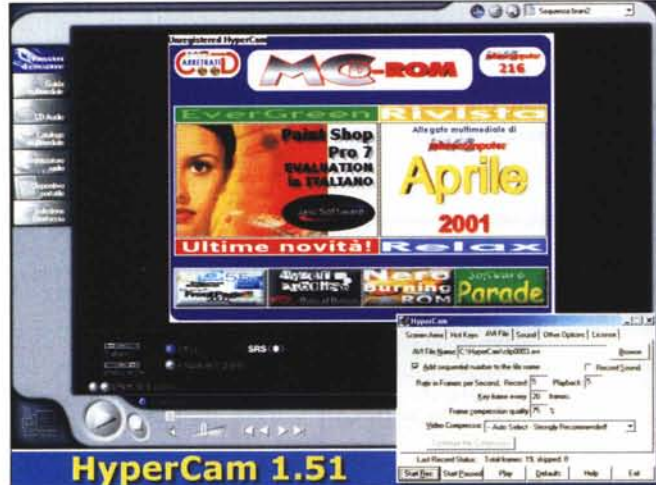

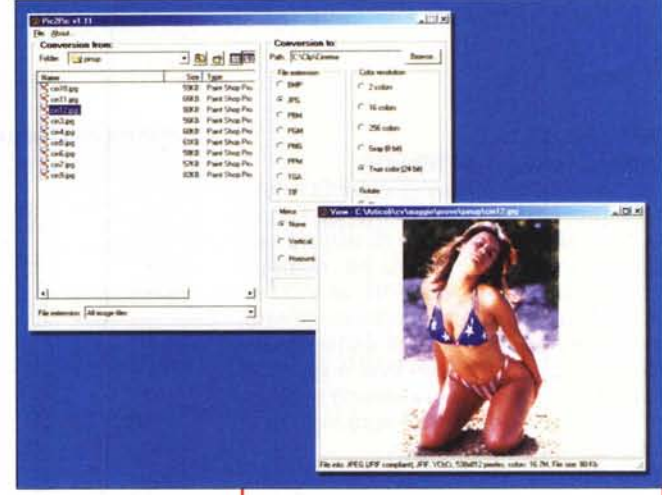

Pic2Pic. Convertitore di immagini multiformato in modalità batch.

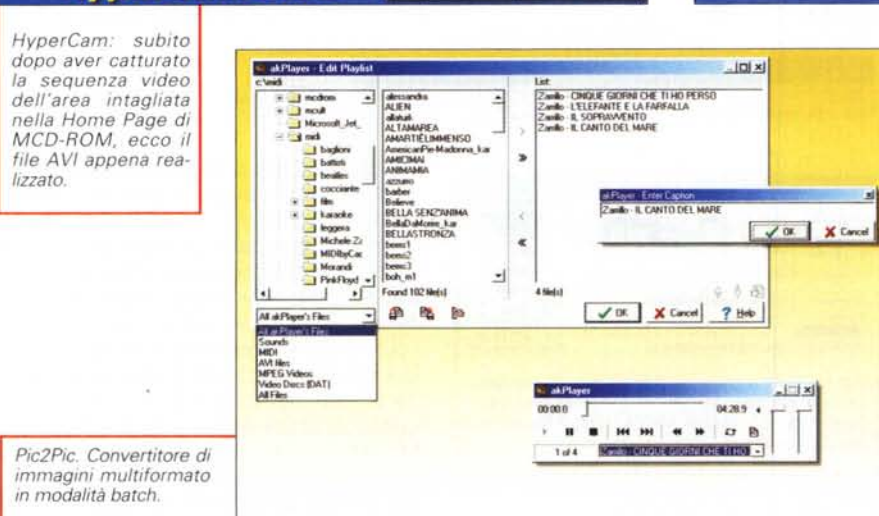

tro). Tali codifiche possono essere subito utilizzate per verificare la qualità di Mp3-To-Wave alla conversione in lineare delle stesse.

#### **CinePlayer Editor 1.4.5** (cnpeditt.exe - 3.91 Mbyte)

La caratteristica principale e che contraddistingue CinePlayer dalla maggior parte dei sistemi di editing è quella che l'applicativo è in grado di operare alle fasi di editing in MPEG senza passare assolutamente per una fase preliminare di decompressione.

I risultati pratici sono evidenti: anzitutto la possibilità di poter conservare la qualità originaria del file - senza quindi perdita di dati e inevitabili deterioramenti che le ricompressioni comportano

Quindi la non secondaria virtù del tempo di lavorazione, di gran lunga ridotto proprio per via del fatto che si lavora senza attendere la decompressione. La versione trial di CinePlayer Editor dura trenta giorni dal momento dell'installazione ed è limitata a codifiche di durata massima non superiore ai 5 minuti.

#### HyperCam 1.5 (HyperCam.zip - 328 kbyte)

HyperCam 1.5 è la versione più recente dello screen-capture più diffuso. Il primo ad aver adottato anche la compressione AVI e poter quindi gestire sia le componenti dinamiche del video che (in interleaving) la registrazione di una traccia audio, via microfono, in tempo reale.

La registrazione di HyperCam costa 30 dollari.

· Sul CD è presente il file di prova realizzato inguadrando l'attività del mouse all'interno dell'area rappresentata dalla Home Page di MCD-ROM.

# **Freeware**

#### **WaveL Pic2Pic** (pic2pic.zip - 331 kbyte)

Convertitore di formato tanto semplice quanto rapido nei risultati, Pic2Pic è una utility che funziona in modalità batch. Basta selezionare tutte le immagini (multiformato) che si desidera convertire, imporre il formato di conversione e quindi lanciare la procedura. La funzione batch procederà a convertire ad una ad una tutte le immagini selezionate. Oltre alla conversione, Pic2Pic è in grado di imporre filtri ed operazioni per ottenere, sempre in batch: rotazioni, mirroring e aggiustamenti della profondità del numero dei colori.

Comodissima in tutte quelle situazioni in cui è necessario importare nel nostro sistema di editing videoimmagini statiche che, originariamente, sono disponibili in un formato non compatibile. L'output di Pic2Pic è selezionabile tra i formati: BMP, JPG, PBM, PGM, PNG, PPM, TGA, TIF. Pic2Pic comprende anche una funzione di anteprima. Per attivarla è sufficiente cliccare sullo specifico nome del file.

MorphMan (morpmn.zip - 1.56 Mbyte). Programma conosciuto e, all'epoca della sua prima pubblicazione, anche ben apprezzato dal pubblico, MorphMan è da tempo inserito da Stoik Software nel circuito del freeware. Dalla sua la semplicità d'utilizzo, che permette d'arrivare ad ottime rese del morphing partendo da immagini in vari formati (TIF, TGA, PNG, PCX, BMP, JPG e GIF) utilizzando funzioni e comandi grafici estremamente semplici e intuitivi. Tra l'avercelo e il non avercelo è sempre meglio il primo caso. O no?

#### **akMediaAdmin (akma\_st.exe - 657**

**kbyte).** akMediaAdmin è uno di quei piccoli, apparentemente superflui tool di cui solo dopo esserne entrati in possesso se ne sente l'utilità. A dirla, è pure banale: akMediaAdmin è una utility in grado di listare tutti i file mediali presenti in una o più directory selezionate. La lista, che appare all'interno di una pur spartana finestra, riporta titolo e durata del brano. Ed è proprio il controllo sulle durate (ore, minuti, secondi e decimi) il suo punto di forza.

In pratica fa quello che ci serve spesso e che altrettanto spesso ci rimane complicato ottenere da altri programmi: sapere cosa contiene e quanto dura precisamente quel dato clip. Individuato il clip della durata che ci necessita, attraverso il controllo remoto offerto ak-MediaAdmin può permetterei la visualizzazione (o l'ascolto) in anteprima del file. akMediaAdmin supporta i formati principali di Windows: WAV, MP3, MIO, AVI, ASF, ecc. - e oltre che a sé stante può essere utilizzato in cascata con **ak-Player (akply\_st.exe - 867 kbyte),** altra utility realizzata dallo stesso autore di akMediaAdmin, per mezzo della quale, oltre alla riproduzione di qualsiasi file mediale, è possibile procedere alla realizzazione di liste d'ascolto. Le playlist - purtroppo in formato proprietario .plt - possono essere ascoltate sia nello stesso akPlayer che attraverso akMediaAdmin. Tra le caratteristiche da evidenziare, la completa editabilità delle liste, che oltre a poter essere scritte facilmente possono essere fuse tra di loro ed elencare file mediali di qualsiasi formato.

#### **PaVi**

#### **(pavi\_1\_0.exe - 2.92 Mbyte)**

PaVi (Panoramic Video generator) è una semplice utility in grado di estrarre in automatico i key-frame da un file video originale e renderli immediatamente in formato GIF, sia come sequenza a file separati, che inglobando l'animazione. Il risultato è che tramite PaVi si entra subito in possesso di un vero e proprio "provino" video, che è possibile utilizzare per varie soluzioni applicative. La prima a venirci in mente è quella dell'inserimento in una Web page, dove è possibile listare una serie di provini (fatti in GIF, magari animatol), e metterne a

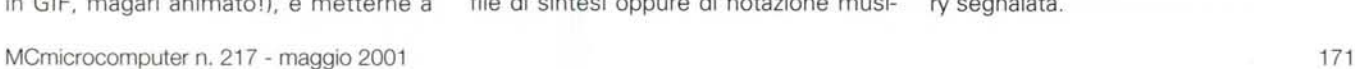

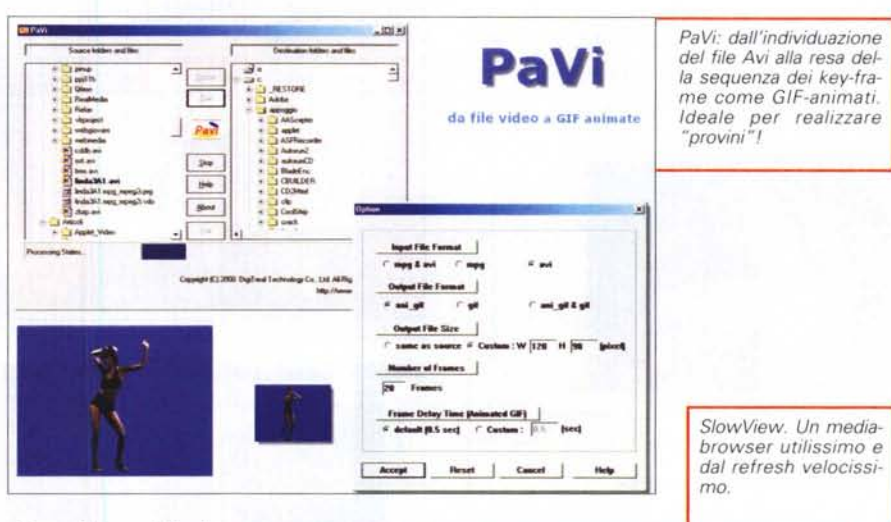

disposizione dei visitatori la preview. Un click sulla GIF e viene caricato (il ben più pesante) file video originale.

*• Sul eD sono presenti due file (A VI)* e *due file GIF d'animazione, realizzati per estrazione dei key-frame dei due videoclip.*

#### **RealMovie Sound Eliminator (RMSE.zip - 11 kbyte) ---- ..".". - "...•**

Una vera rarità

questo RealMovie Sound Eliminator. Una utility in grado di rimuovere la componente sonora dai file di streaming in formato RealVideo.

f'Ilot.~~"",l **Ctll** 11. .•. ~:".~-- *<u>City</u>* **••** Seriesgo at 50 -<sup>0</sup>. a. - Seleap at Milkow<br>-- <sup>0.</sup><br>- <sup>0.</sup> - 0. Sense Drive Todos ~.••..... **-.:J\_ -ù\_ D.Hanisden, J.**  $\frac{1}{2}$ 

#### **ASX Maker (asxmaker.zip - 5 kbyte)**

Semplicissimo programma a linea di comando in grado di realizzare "playlist" di file da eseguire tramite Windows Media Player.

#### **SlowView**

#### **(SlowView.zip - 453 kbyte)**

Facile da usare, è un'altra utility da tenere sempre a portata di mano. E non solo per scorrere nelle directory del nostro hard disk e spulciare clip e video a disposizione, ma anche per provvedere alla loro conversione in batch ed alla riproduzione in slideshow (in entrambi i casi ovviamente se si tratta di immagini), ascolto (se si tratta di file di sintesi oppure di notazione musi-

cale) e fullscreen (se si tratta di filmati). Il numero dei formati supportati è ovviamente estesissimo, ma altrettanto ovviamente spiccano quelli che a noi più interessano:

**lICLW1'Il'IUiI "'- •• 01\_**

**BBABABUMONDS** 

MP3, WMA, WAV, MIO per le componenti audio e musicale

AVI, MPG, ASF, WMV per quelle video JPG, BMP, GIF, GIF-animate, TGA per quelle grafiche.

Altre funzioni subito apprezzabili in SlowView sono il Drag'n'Drop per la copia via mouse di uno o più file da una directory o periferica all'altra e le prestazioni del refresh del viewer (velocissimo grazie all'adozione di una zona di memoria detta di "thumbnailcaching"). Quindi la modalità Cata-10gCreator, attraverso la quale SlowView realizza automaticamente la lista di visualizzazione in slideshow di tutti i file mediali contenuti nella directory segnalata.

# Contrater & Video

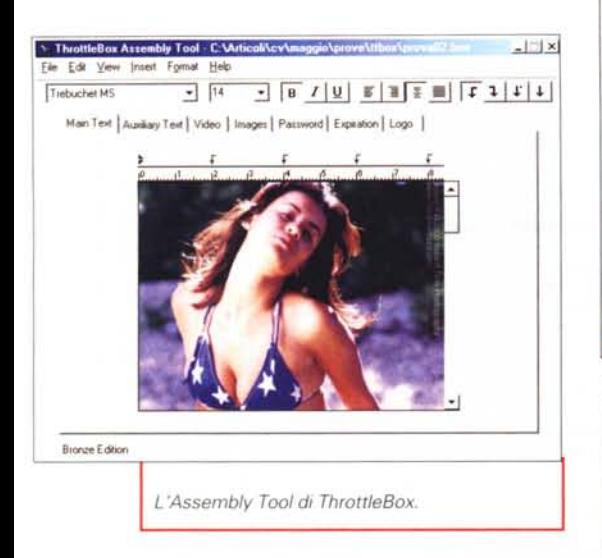

#### **ThrottleBox Assembly T001 Bronze (tbxasmb201.exe - 1 Mbyte)**

Del gruppo dei freeware - anche se in realtà è una versione demo (comunque gratuita) - ThrottleBox Assembly Tool è probabilmente il più originale, nonché il più interessante.

L'applicativo in questione altro non è che un assemblatore di file - filmati, immagini, testi - e link verso URL o path da disco, in grado di tenere tramite un file .box proprietario e visualizzare dall'interno di un viewer realizzato appositamente.

In pratica, ThrottleBox Assembly Tool non fa altro che realizzare un contenitore d'informazioni mediali (appunto: video, audio, immagini, testi, ecc.), che possono essere tutte viste, sentite e lette tramite il player. I file BOX sono quindi liste di eventi interattivi, che possono essere selezionati a discrezione dell'utente.

La fase di assemblaggio è particolarmente semplice e rapida. Basta avere idea di cosa si vuole realizzare e materiale a sufficienza: filmati, immagini e testi da integrare per realizzare piccole titolazioni intro-

*Un click sul banner di "Madonna Music" ed ecco che il ThrottleBox Plaver apre una sessione del browser e linka alla Home Page del sito invocato.*

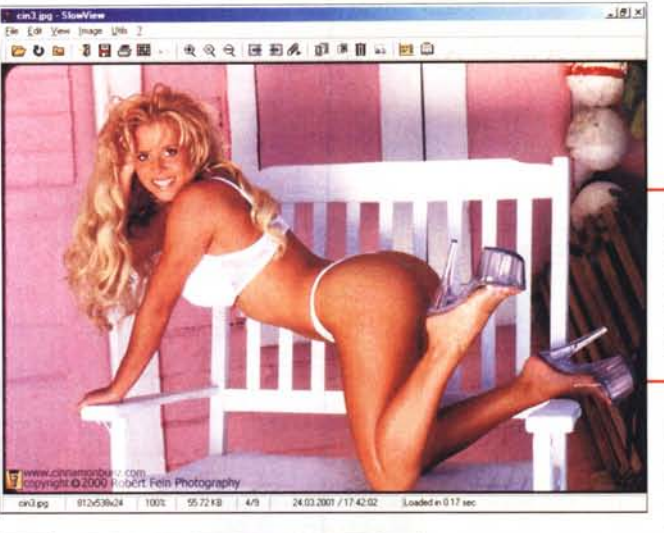

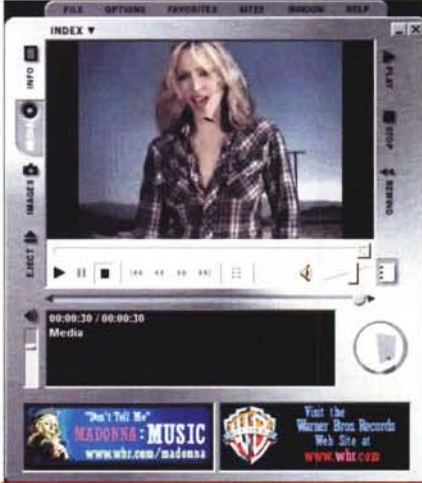

*/I Plaver di ThrottleBox mentre riproduce un "contenitore" multimediale dedicato* a *Madonna. Nello steso file sono compresi un filmato, una sequenza di immagini ed altri dati testuali, nonché una sigla e i banner con sotto i link ver*so *i siti di riferimento.*

duttive. Una volta che si dispone del materiale, attraverso i pannelli a linguetta dell'Assembly Tool potremo inserire le componenti testuali, i clip audiovisivi,

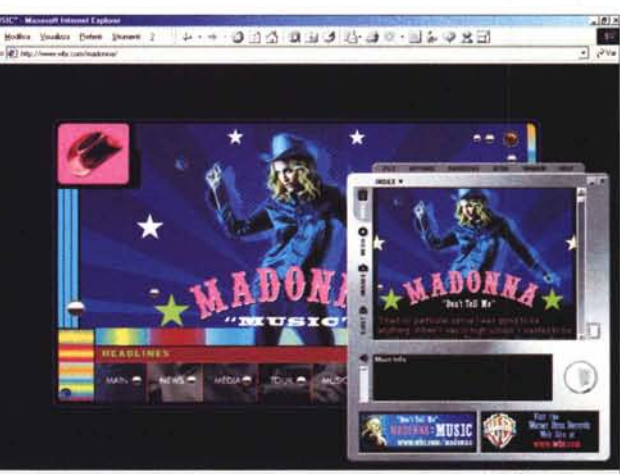

*Con SlowView immagini e filmati possono essere visti in primo piano. Le prime passate in rassegna,* i *secondi eseguiti direttamente attraverso il visualizzatore interno.*

le immagini e persino una password e delle date di durata del contenitore. Infine, anche la raffi-

natezza di un nostro logol Salvando, tutti i file di varia provenienza verranno inglobati in un generico file BOX, che potremo distribuire insieme al Viewer o appendere sulla nostra Home Page.

ThrottleBox si completa con il **TBox Viewer** (tbxview30.exe - 6.06 Mbyte), che in effetti si presenta come il terminale di un sistema per Desktop Presentation utilizzabile per riprodurre sia online che offline. AI riguardo di cosa sono (e contengono) i file BOX, nel CD sarà possibile trovare a titolo esemplificativo sia i "contenitori" da noi realizzati per prova, che una serie prelevata direttamente dal sito della ThrottleBox Media, Inc.:

#### **<http://www.throttlebox.com>**

Un file BOX dedicato a Madonna è probabilmente l'esempio più chiaro e completo di quello che si può realizzare con il ThrottleBox Assembly. Richiamato il file (202Music.box), il viewer carica subito la pagina iniziale (INFO) e attiva gli altri box:

**Media;** che contiene un filmato, preferibilmente MPG (ma c'è piena compatibilità con gli AVI e soprattutto i nuovi WMV) oppure file di sintesi: MP3, WAV, WMA, ecc.

**Image;** che contiene invece una serie di immagini che possono essere scorse sul display cliccando sui bottoni back/next che automaticamente appaiono in alto a destra.

**Info;** il box è caricato come pagina introduttiva ed è corredato da una immagine iniziale, un testo di riferimento (tra l'altro esportabile) e quindi due immagini-bottone, cliccando sulle quali si carica la pagina del browser ed è possibile navigare verso i siti di cui le immagini contengono il link. Oltre che gli URL, è possibile settare anche i classici "mailto:" per attivare il client di posta elettronica.

*• Sul eD abbiamo messo a disposizione nove .box liberamente scaricati*  $dal$  *network di ThrottleBox.*  $RSS$ 

# **C'è un tempo per la passione...**

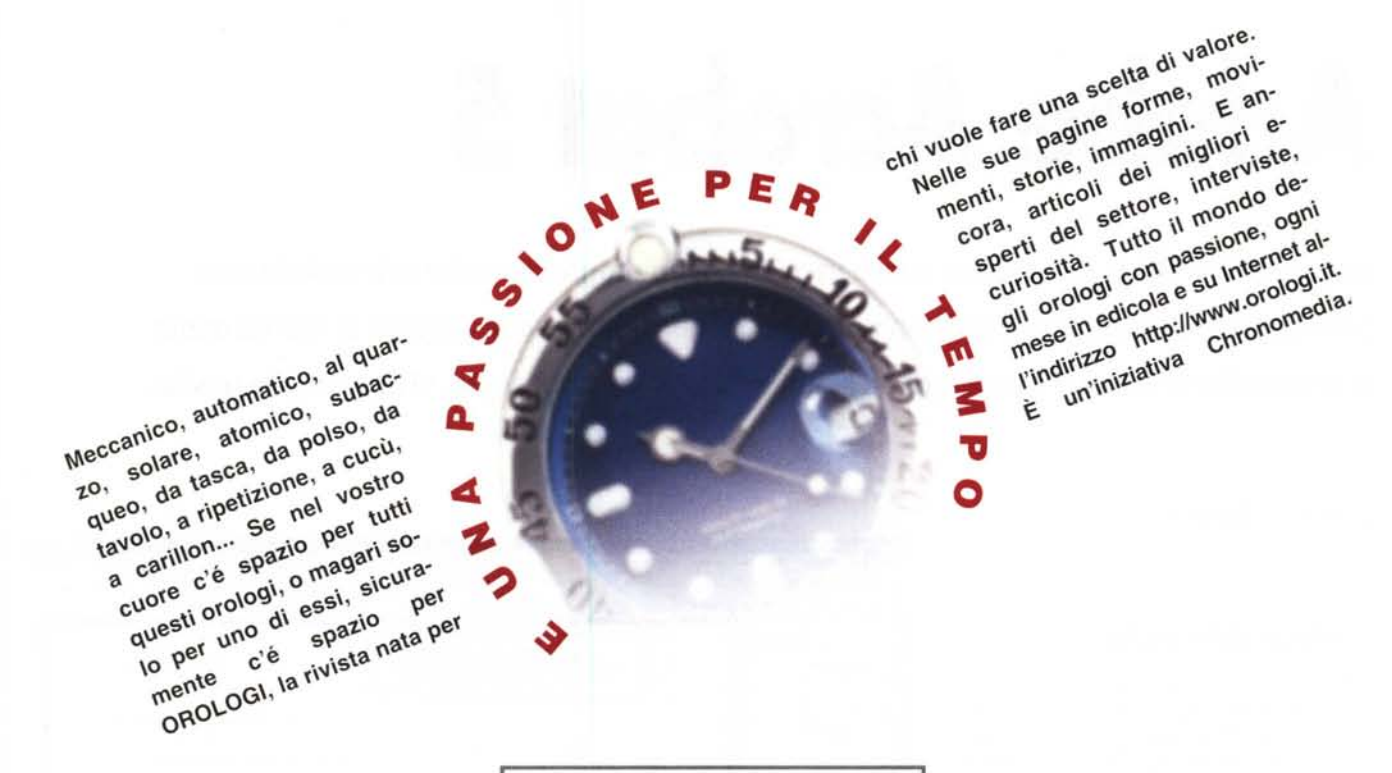

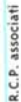

,

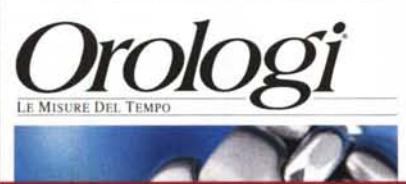

chronomedia

#### Orologi. La passione ∣g li orologi per

# **Desidero abbonarmi a Orologi . LE MISURE DEL TEMPO**

-----~~----------------------------------------------------------------------------------------------------

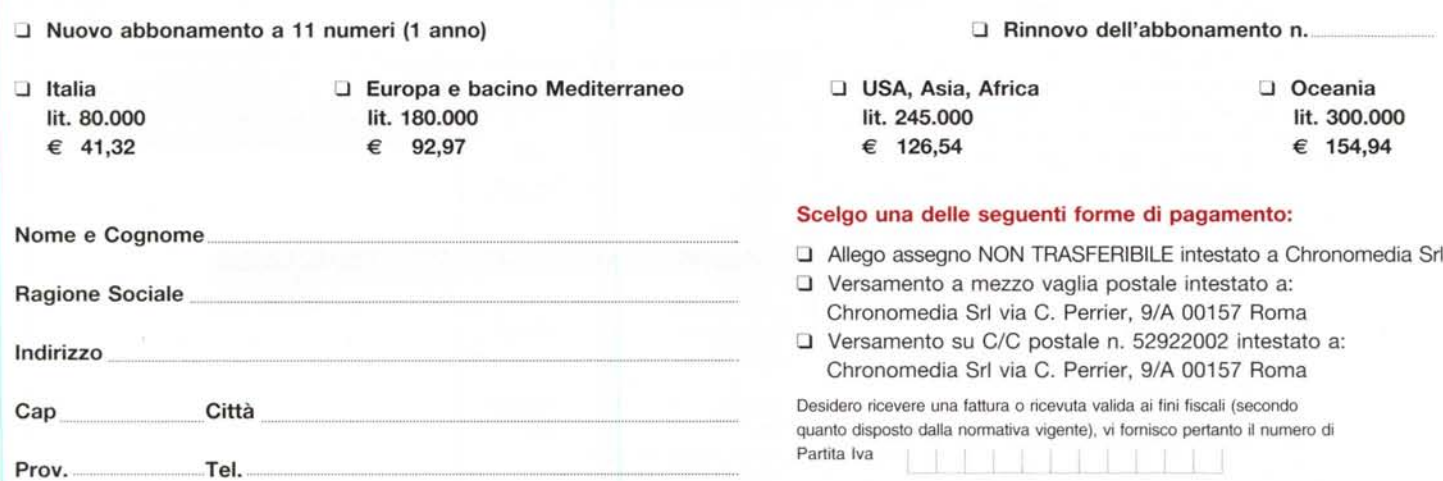

I dati che Lei ci ha trasmesso e che, ai sensi della Legge 675/96, Lei ci autorizza a trattare e comunicare, saranno utilizzati per la gestione del suo abbonamento, per l'eventuale partecipazione a concorsi, a premi, nonché per finalità promozionali della nostra attività. I dati verranno raccolti, registrati ed elaborati anche elettronicamente con riservatezza nel rispetto della Legge sulla Privacy. Lei potrà in ogni momento accedere ai dati e chiedere la correzione o cancellazione a Chronomedia Srl via Carlo Perrier, 9/A 00157 Roma.

#### **Chronomedia Srl via Carlo Perrier, 9/A 00157 Roma - tel. 0641892471 - fax 06 41892500 - [www.orologi.it](http://www.orologi.it)**